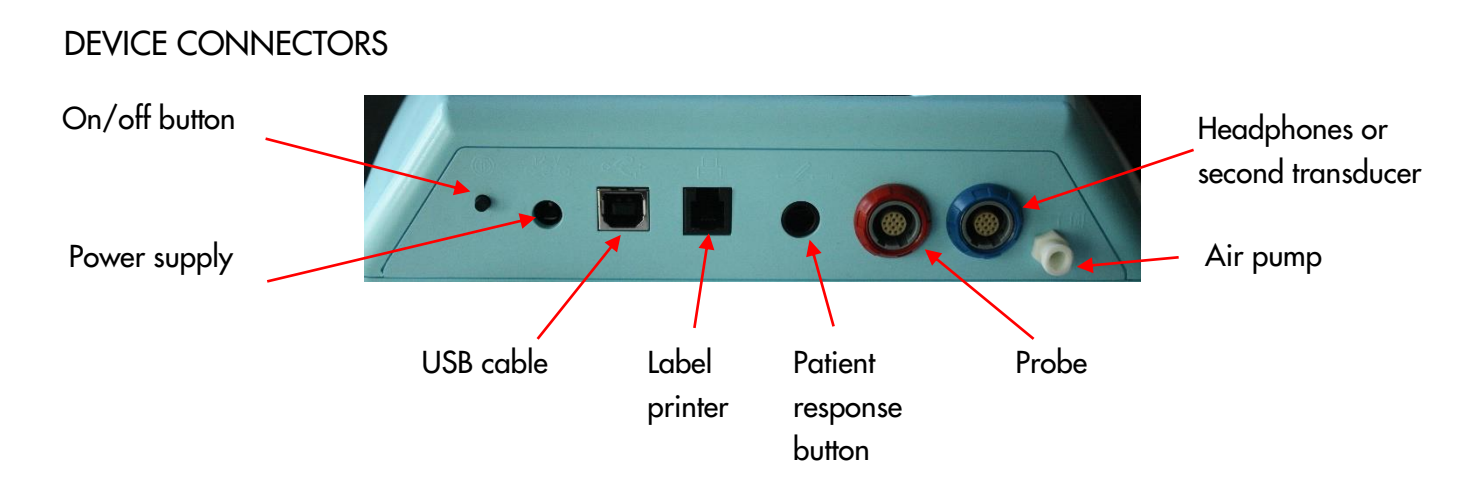

#### START MENU

Please note that not all Start Menu options will be available depending on the configuration of your device

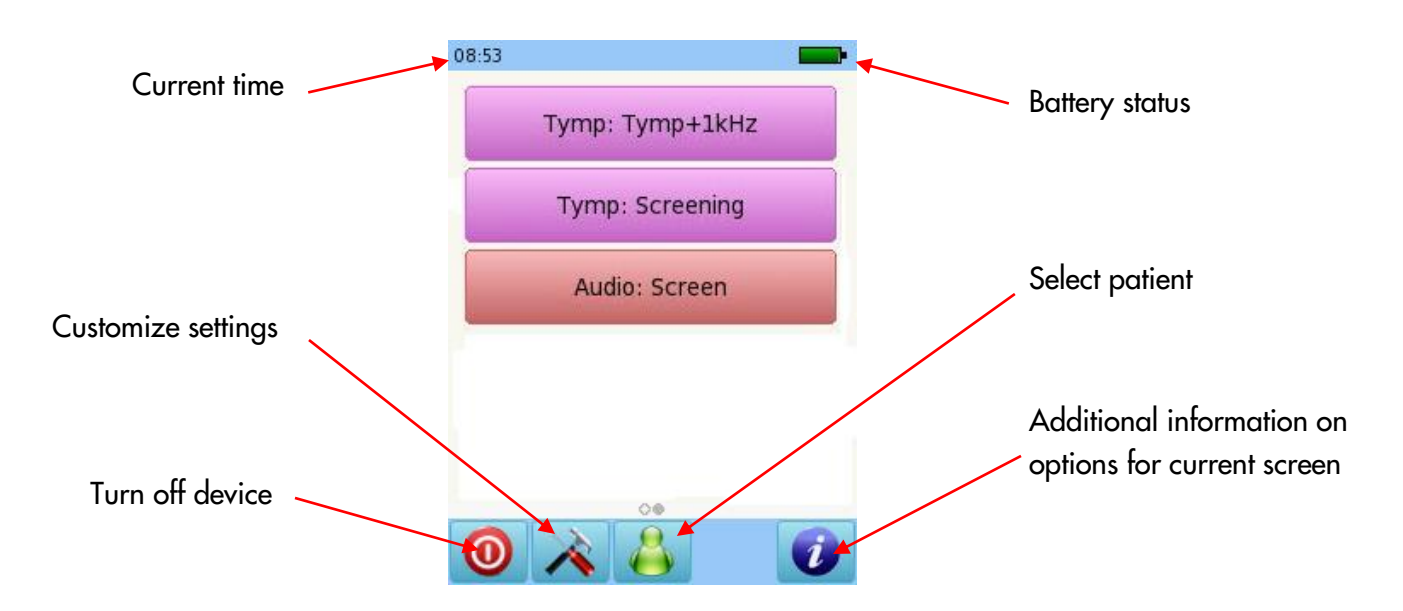

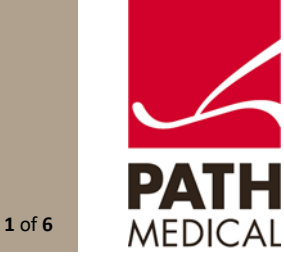

#### **TESTING**

#### TYMPANOMETRY

Select the Tymp: Tymp +1kHz button from the start menu and connect the probe to the red connector and the air cable to the pump connector. Select the test ear by pressing either the Right or Left ear icon. Cartoon mode will show an airplane on the screen during the tympanometry test. For web descriptions SOD02 and SOD03, connect a second transducer to the blue connector for Contralateral Reflex testing.

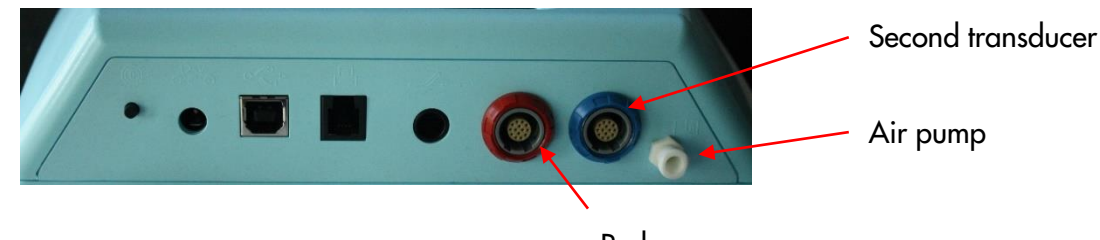

Probe

Select the appropriate ear tip size and place it on the probe tip. Insert the probe in the ear making sure that the ear tip fits tightly into the ear canal.

#### TYMPANOMETRY TEST SCREEN

The system will first check the probe fit and wait for the pressure build up. The LED light on the probe will pulse at a steady pace to indicate a correct fit. During the test, if the probe fit is not correct, the LED light will blink at a fast pace and an error message prompting you to retry or cancel the test will appear on the screen.

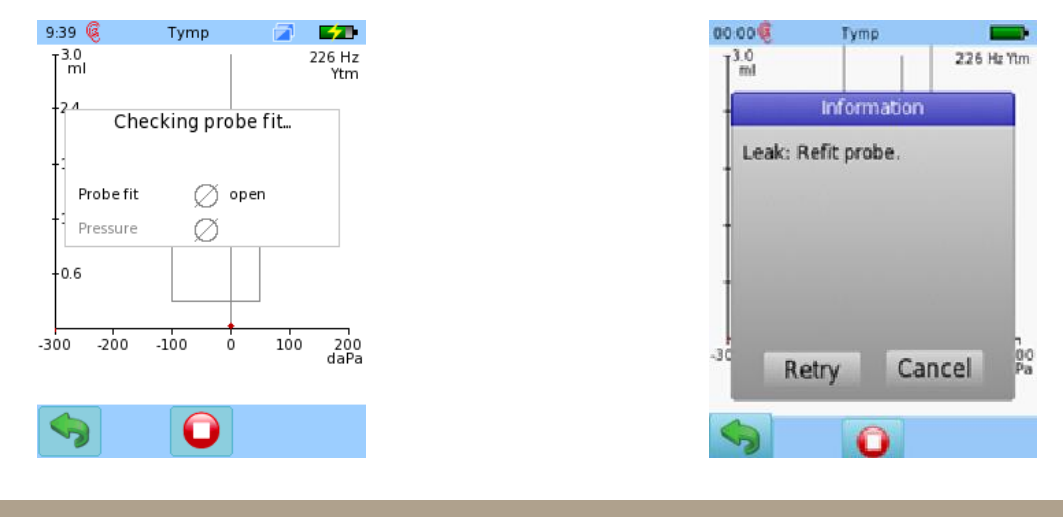

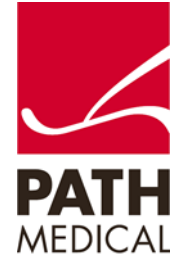

Once a proper seal has been obtained, the test will proceed. A tympanometry test will be performed, followed by a reflex measurement (when Tymp + 1kHz selected).

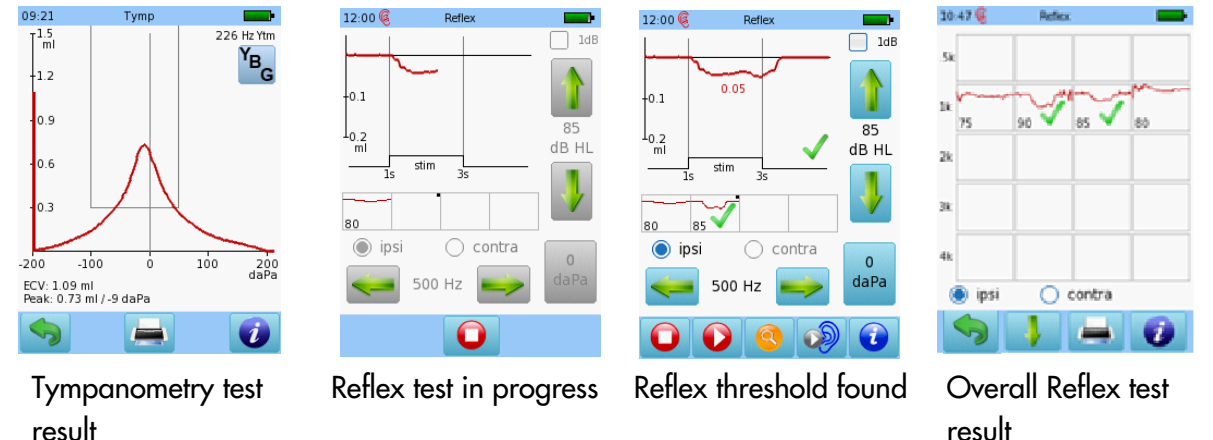

AUDIOMETRY (Available only on web description SOD02)

Select the Audiometry: Screening button from the start menu and connect the headphones to the blue connector. Select the ear on which you want to start the test.

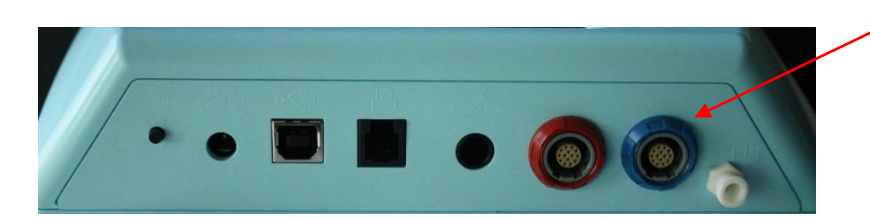

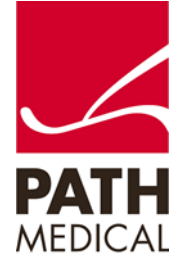

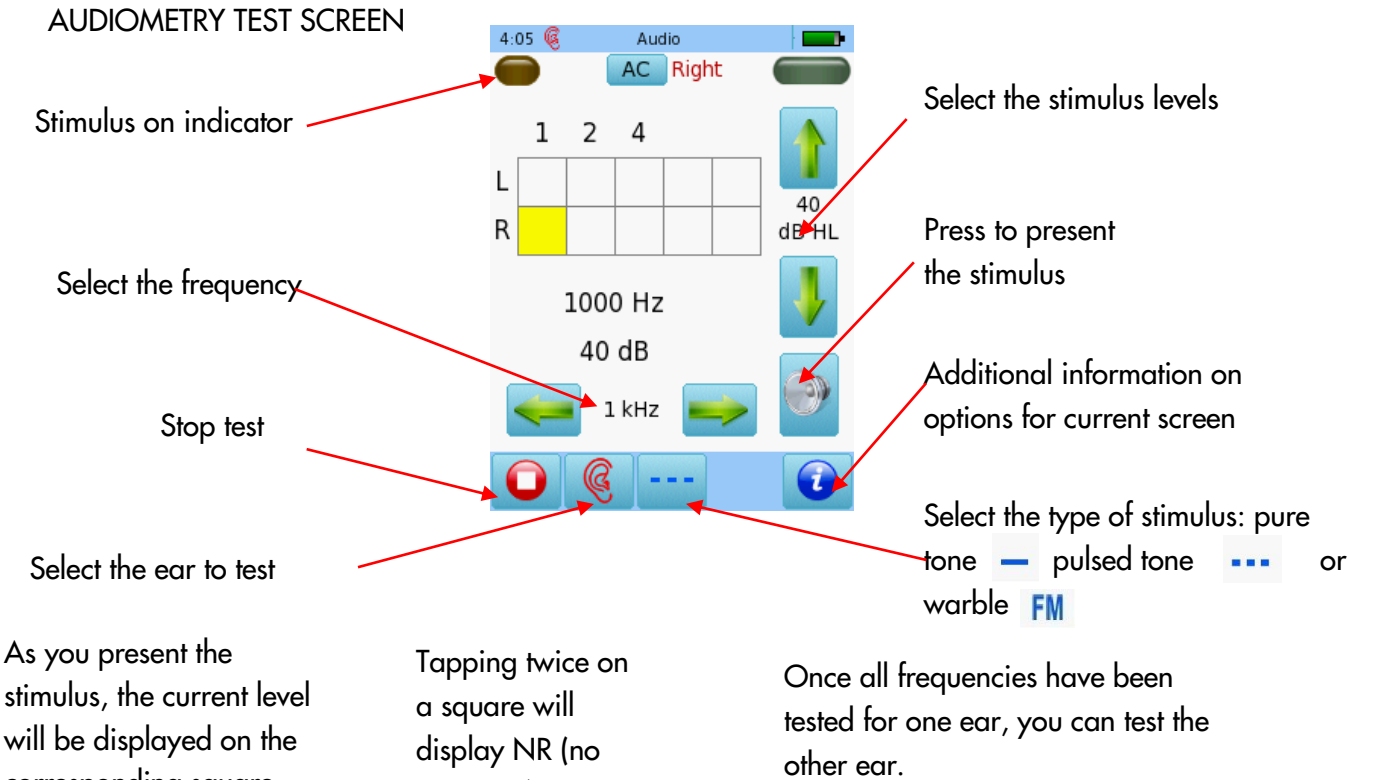

will be displayed on the corresponding square. Once the hearing status for a frequency has been identified, move on to the next frequency.

response).

Tap three times to get back to blank square.

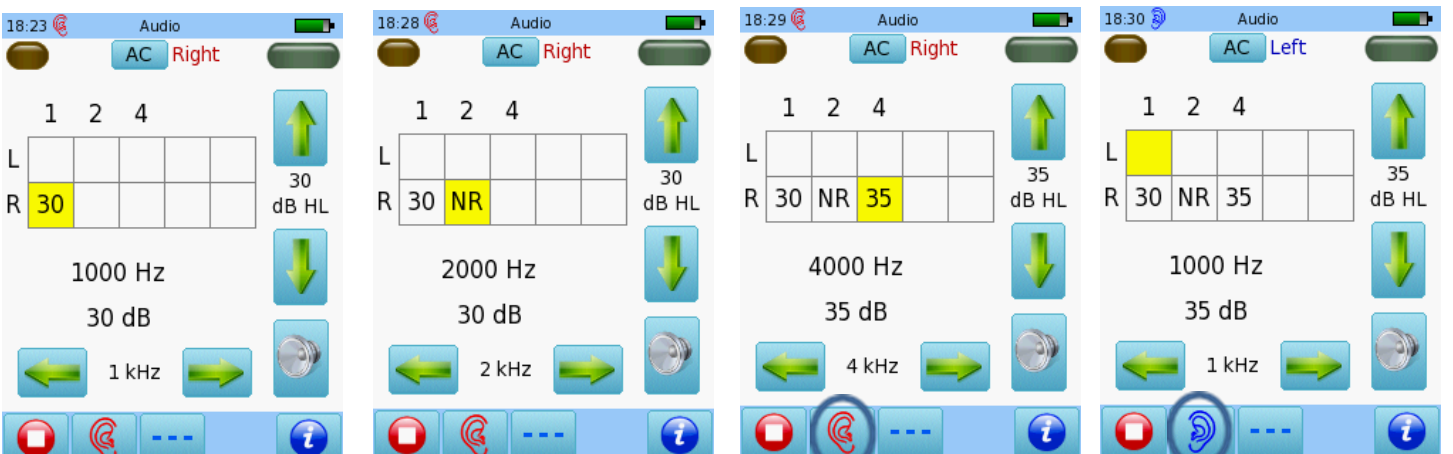

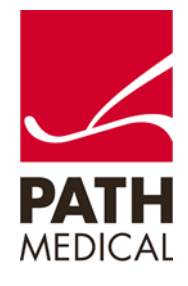

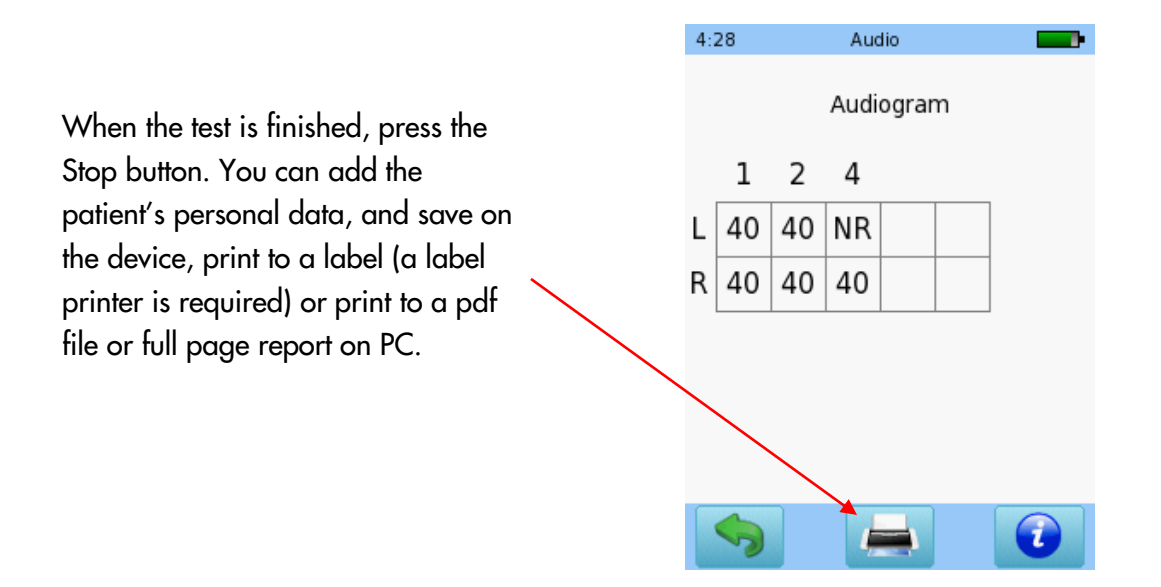

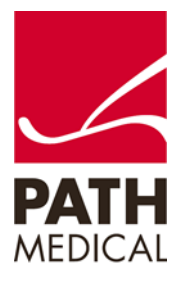

100800-01\_Sentiero Desktop Screener Quick Start Guide\_Rev 3 Page **5** of **6**

#### **Quick Guide Information**

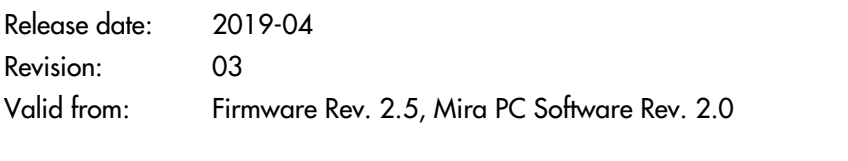

Applies to: Model: SOD100497, web description SOD01, SOD02 and SOD03.

All mentioned items, products, brands and trademarks are registered or owned by the mentioned companies.

All information, illustrations, and specifications provided within this manual are based on the latest product information available at the time of publication. PATH medical reserves the right to make changes at any time without notice.

Please note that not all products displayed on our webpage or advertising materials are available in all territories. Please contact your local distributor or PATH medical for further information.

The latest revision of the Quick Start Guide is available online at www.pathme.de/download.

Errors and omissions excepted.

#### **Copyright Notice**

No part of this manual may be reproduced, translated, stored, or transmitted, in any form or by any means, electronic, mechanical, photocopying, recording, or otherwise, without the prior written consent of PATH medical GmbH.

Copyright © 2019 PATH medical GmbH

PATH medical GmbH Landsberger Straße 65 82110 Germering **Germany** Tel.: +49 89 800 76 502 Fax: +49 89 800 76 503 Internet: www.pathme.de

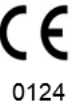

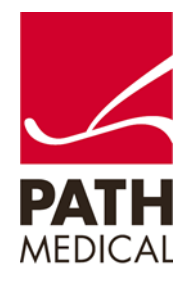